# 39 | 手持式 GP

本章将介绍如何设置手持式 GP 上的功能键。请首先阅读 "39.2 设置菜单 " (p39-5) 然 后转到相应页面。

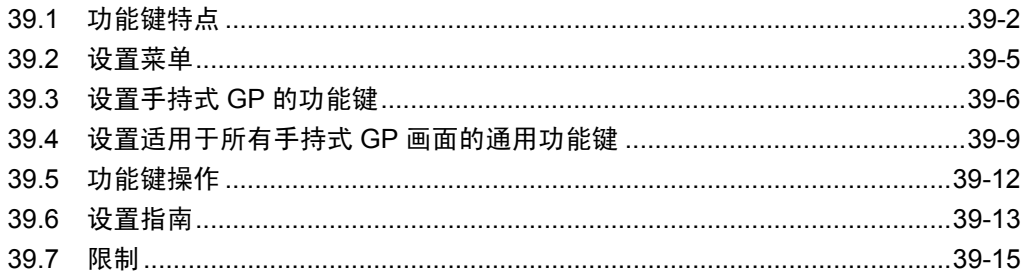

# <span id="page-1-0"></span>**39.1** 功能键特点

可以在手持式 GP 上设置一些与开关和按键功能相同的功能键。功能键提供了一种除 触摸画面部件以外的另一种操作 GP 的方式。

功能键分局部功能键和全局功能键。局部功能键只能在相关画面上使用。全局功能键 可以在所有画面上使用。

#### **39.1.1** 适用机型

AGP-3300HL AGP-3300HS AGP-3310HT

# **39.1.2** 可添加到功能键的部件功能

可以在功能键上设置以下开关和按键。

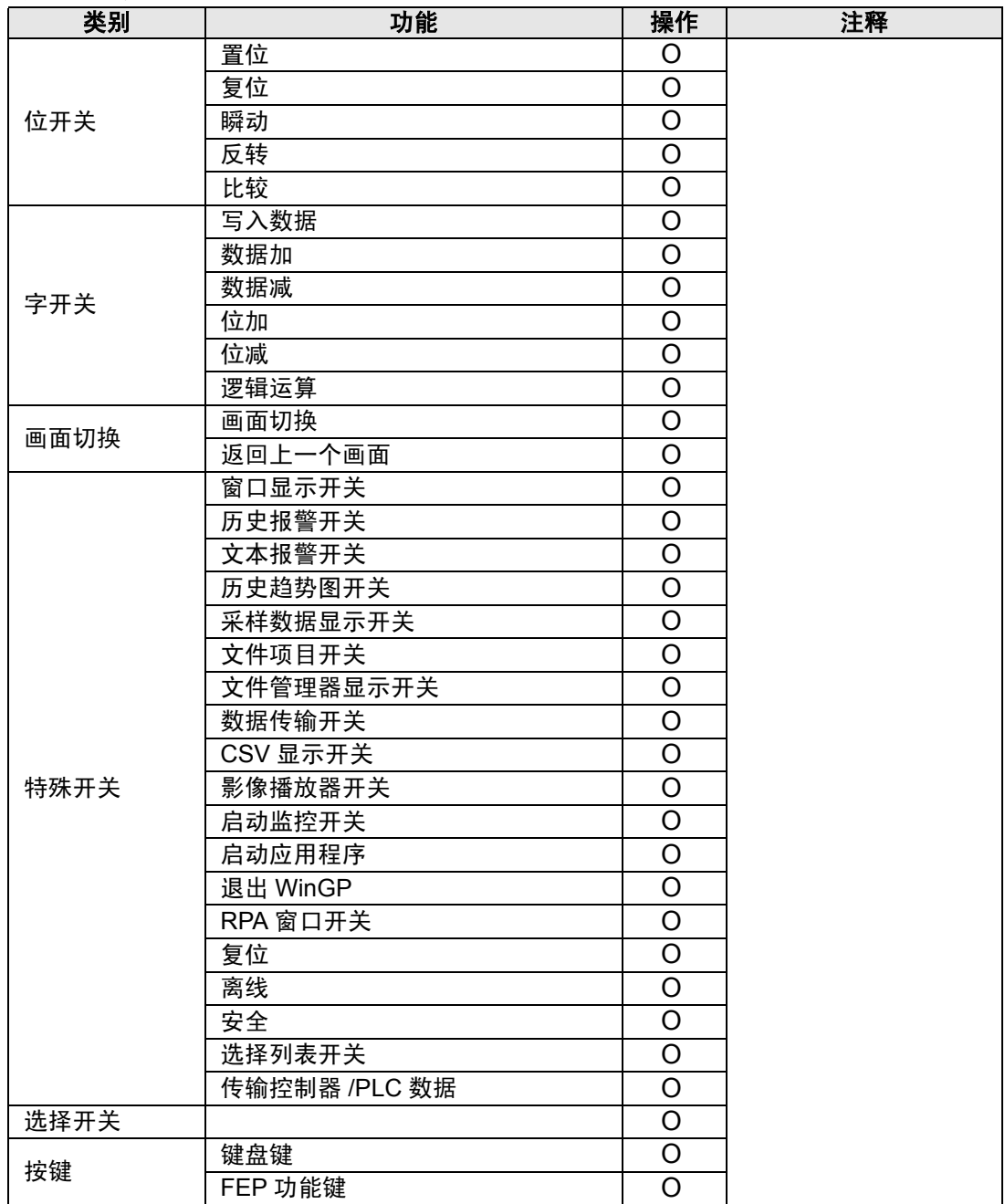

#### 开关通用设置

在功能键上可以使用以下通用开关设置。

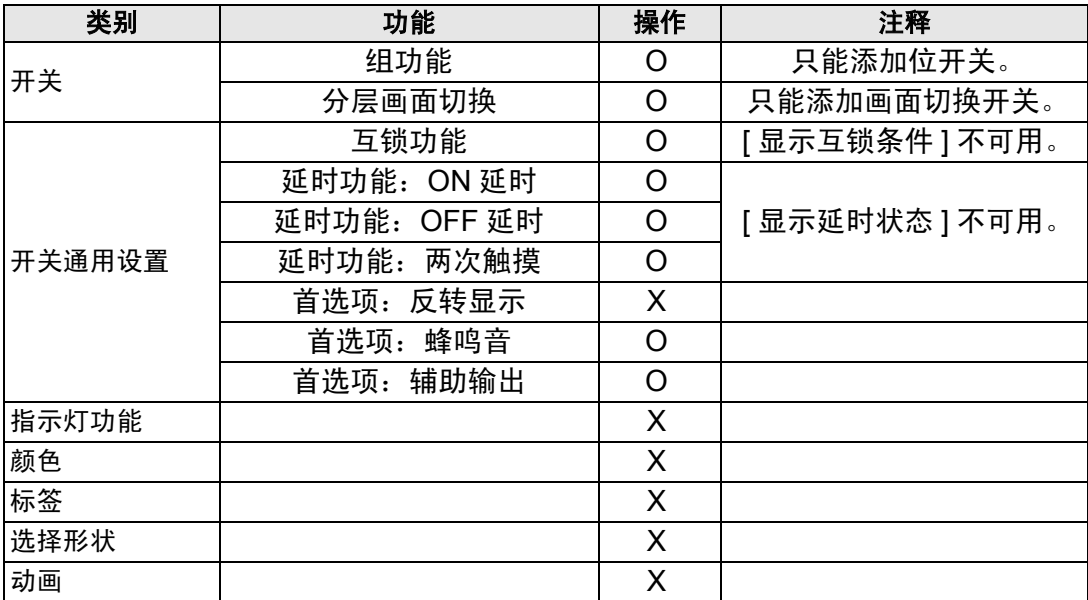

# <span id="page-4-0"></span>**39.2** 设置菜单

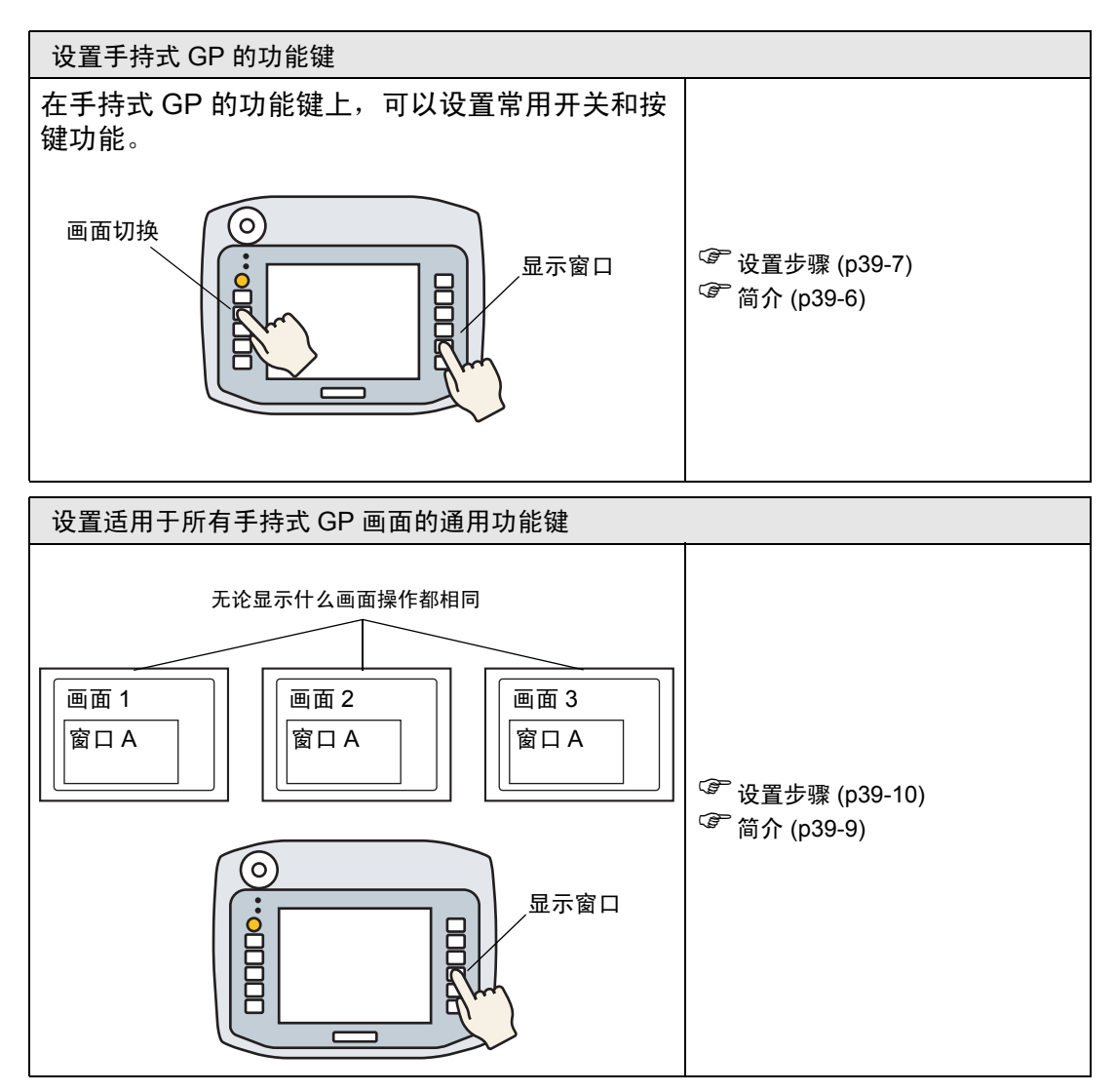

# <span id="page-5-0"></span>**39.3** 设置手持式 **GP** 的功能键

### <span id="page-5-1"></span>**39.3.1** 简介

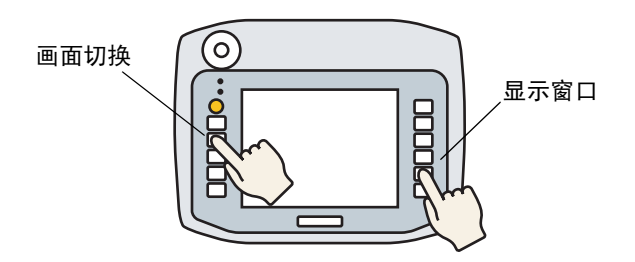

可以在手持式 GP 的局部功能键上设置常用开关和按键功能,局部功能键只在显示相 关画面时有效。

下面介绍如何在 F1 键上设置画面切换操作。

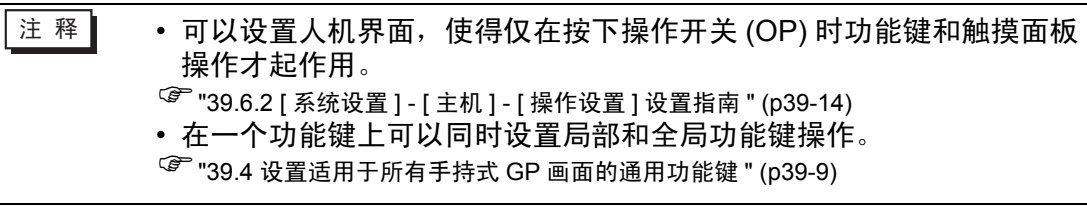

#### <span id="page-6-0"></span>**39.3.2** 设置步骤

1 在画面编辑器上,双击要与开关操作关联的功能键。例如, F1

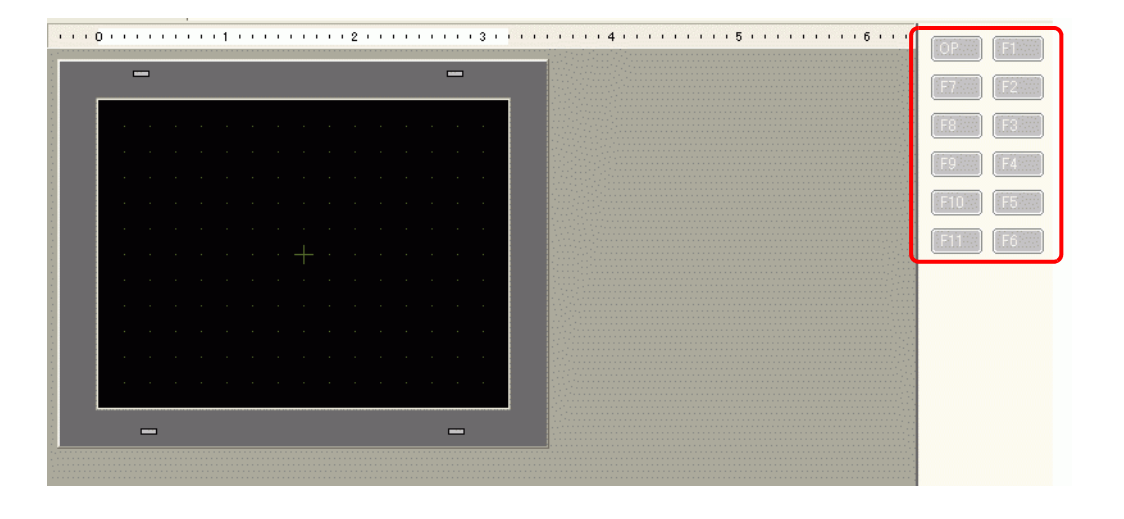

- 注释 → 所显示的功能键数量取决于人机界面型号。 • 也可以向操作开关 (OP) 添加功能。
- 2 在下面的对话框中,点击 [ 添加 ]。 选择 [ 开关 / 指示灯 ]。

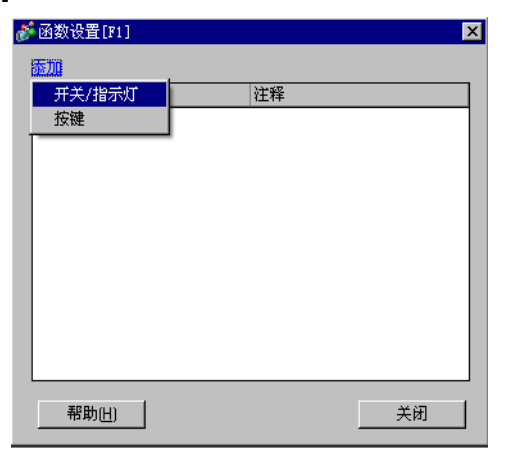

3 对话框中增加了一个部件 ID。双击该 ID 显示 [ 开关 / 指示灯 ] 对话框。

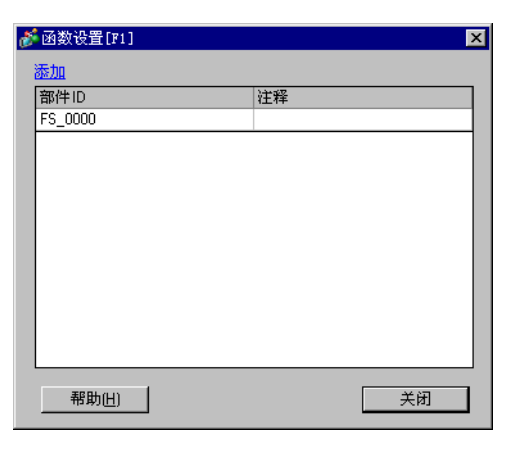

注 释┃ → 要删除已注册的部件, 右击要删除的部件。 从弹出菜单中选择 [删除 ]。

4 设置 "画面切换"并点击 [ 确定 ]。

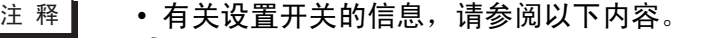

- )" <sup>第</sup> <sup>10</sup> <sup>章</sup> 开关 " (p10-1)
- 当使用 [ 辅助输出 ] 时,触摸开关后外部蜂鸣器可能不能立即输出。这 是由于触发输出过程的手持式 GP 进行通讯的转换适配器造成的。功 能键和画面触摸均造成外部蜂鸣器的输出。
- 外部蜂鸣器的发声与触摸蜂鸣器的发声相关联。
- 5 点击 [ 关闭 ] 退出 [ 功能设置 ] 对话框。

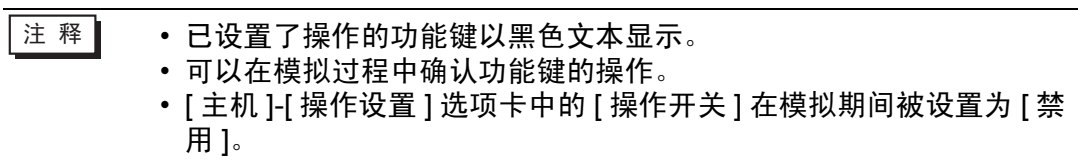

# <span id="page-8-0"></span>**39.4** 设置适用于所有手持式 **GP** 画面的通用功能键

## <span id="page-8-1"></span>**39.4.1** 简介

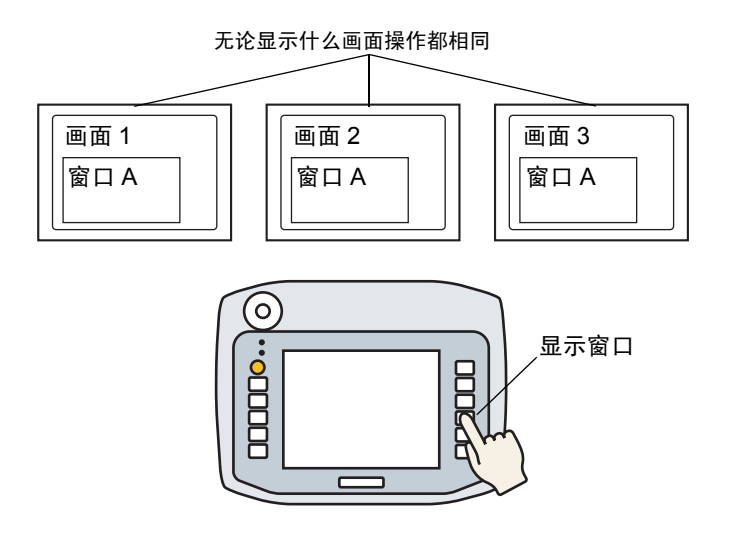

可以在手持式 GP 上设置全局功能键,这样在所有画面上都可以使用它们。

在本例中, [F1] 键被设置为一个带有窗口显示开关操作的全局功能键。

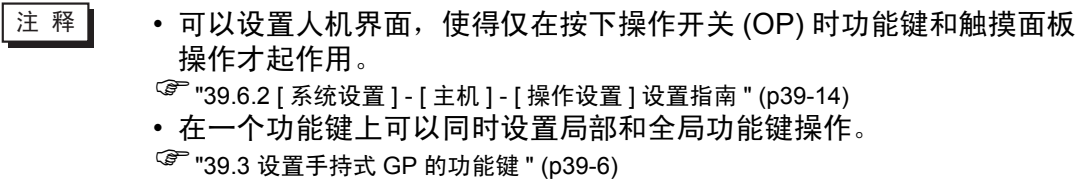

#### <span id="page-9-0"></span>**39.4.2** 设置步骤

1 点击 [ 通用设置 (R)] 菜单的 [ 全局函数设置 (C)] 命令显示以下画面。双击要设置功能的 键。例如, F1

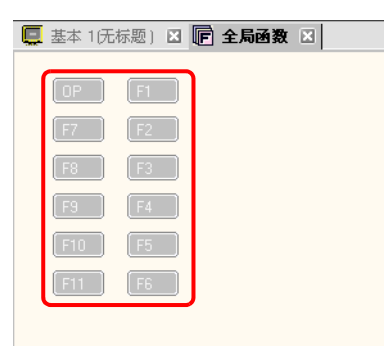

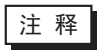

注释┃ • 所显示的功能键数量取决于人机界面型号。 • 也可以向操作开关 (OP) 添加功能。

2 在下面的对话框中,点击 [添加]。 将弹出 [ 开关 / 指示灯 ]。点击进行选择。

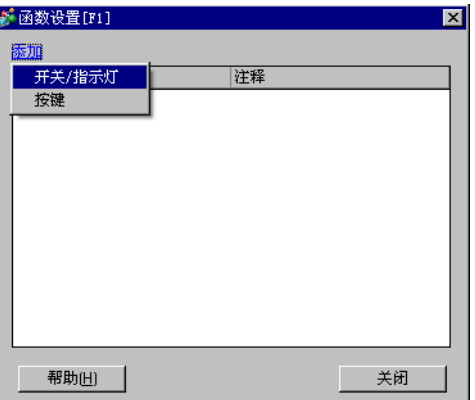

3 对话框中增加了一个部件 ID。双击该 ID 显示 [ 开关 / 指示灯 ] 对话框。

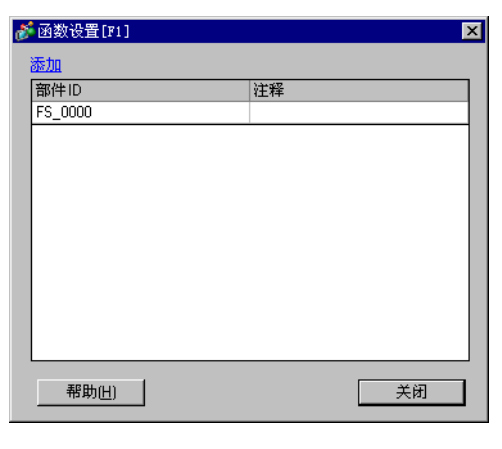

注 释┃ → 要删除已注册的部件,右击要删除的部件。从弹出菜单中选择 [删除 ]。

4 设置 [ 窗口显示开关 ] 并点击 [ 确定 ]。

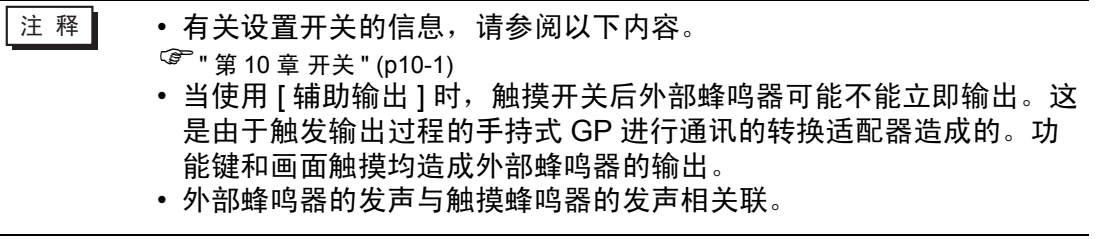

5 点击 [ 关闭 ] 退出 [ 功能设置 ] 对话框。

注释 | ● 已设置了操作的功能键以黑色文本显示。 • 可以在模拟过程中确认功能键的操作。 • 操作开关在模拟过程中不可用。

## <span id="page-11-0"></span>**39.5** 功能键操作

- 同时按下多个功能键 同时最多可按下两个功能键。如果启用了操作开关,操作开关也被视为可同时触 摸的两个开关中的一个。 在同时按下两个功能键后,如果按下第三个功能键,然后再释放前两个功能键之 一,第三个功能键仍无效。要想让第三个功能键起作用,需要在释放前面的一个 功能键之后,再按第三个功能键。
- 当在功能键上设置了 ON 延时时 当启用了操作开关且在功能键上添加了 ON 延时操作时, 如果在 ON 延时期间释 放了操作开关,那么功能键将不起作用。
- 当在功能键上设置了 OFF 延时时 相反,当启用了操作开关且在功能键上添加了 OFF 延时操作时,即使在 OFF 延 时期间释放了操作开关,功能键操作也会在延时期限后被取消。
- 当在功能键上设置了两次触摸时 当启用了操作开关且在功能键上添加了两次触摸操作时,在第一次功能键触摸后 和第二次触摸前释放操作开关将取消功能键操作。
- 在模拟中,不能同时触摸多个功能键。
- 在显示安全密码对话框时功能键不起作用。

# <span id="page-12-0"></span>**39.6** 设置指南

# **39.6.1 [** 函数设置 **]** 设置指南

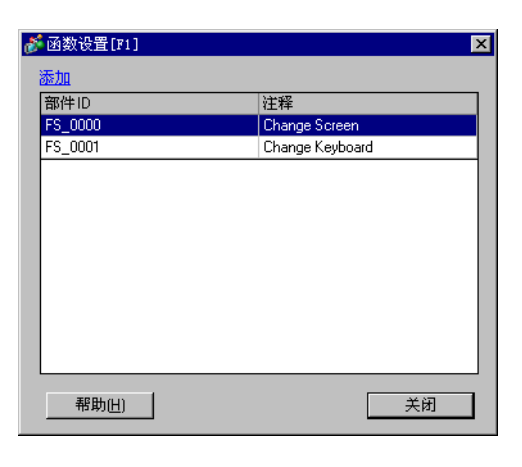

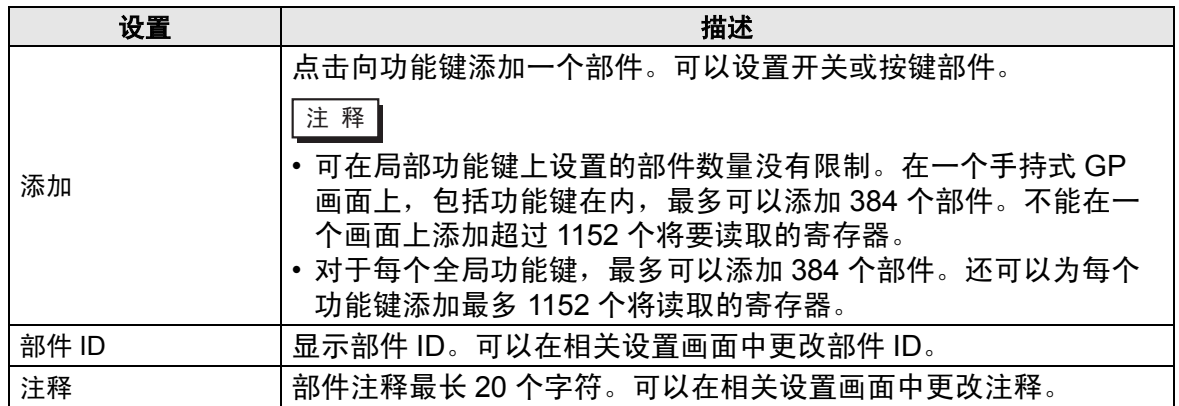

# <span id="page-13-0"></span>**39.6.2 [** 系统设置 **] - [** 主机 **] - [** 操作设置 **]** 设置指南

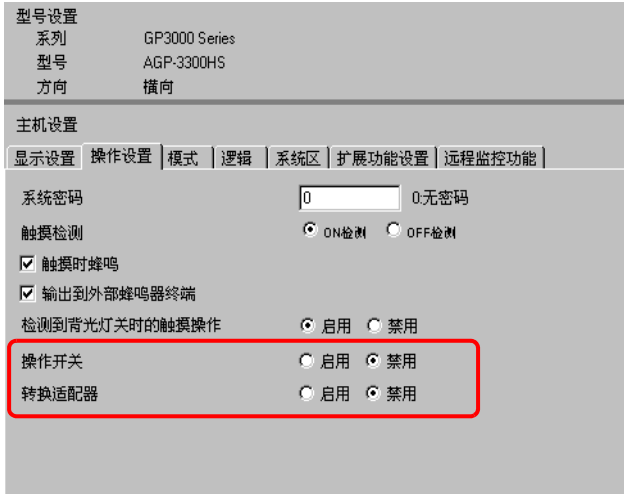

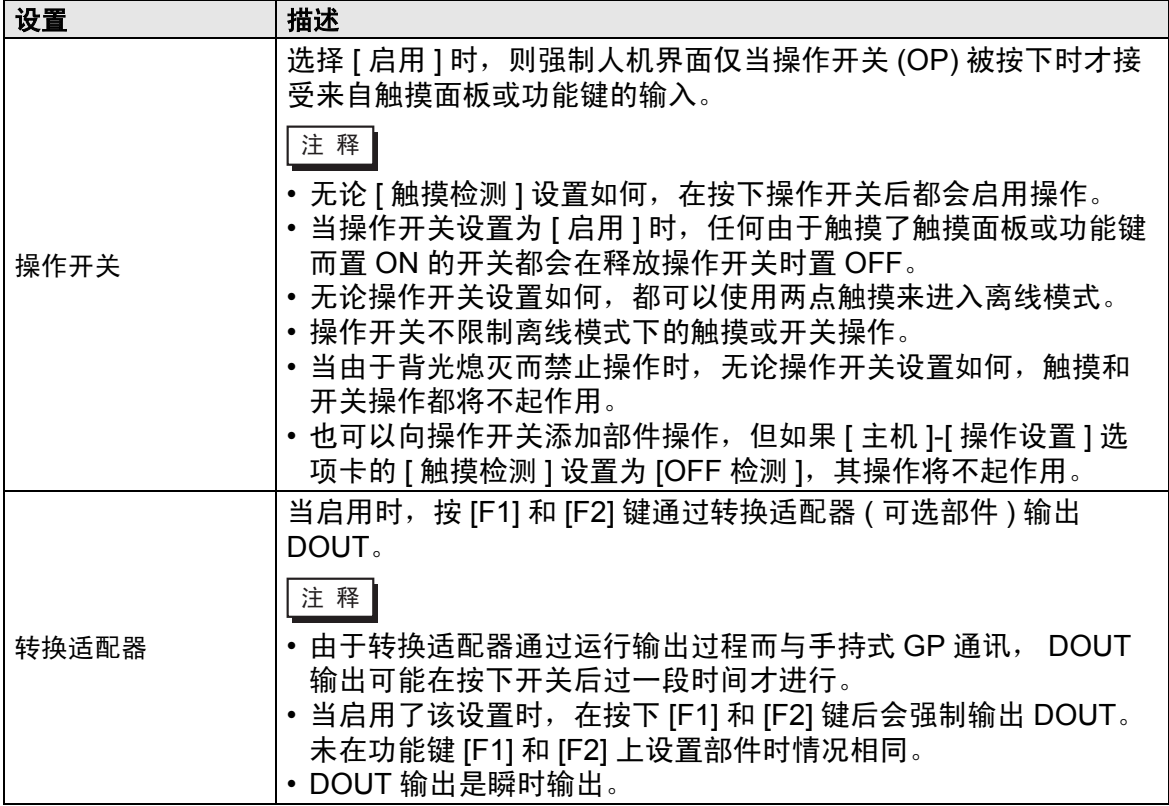

#### <span id="page-14-0"></span>**39.7** 限制

- 不能在手持式 GP 上使用以下功能。
	- 画面捕捉
	- JPEG 显示
	- 远程 PC 访问
	- 远程打印机服务器
	- 逻辑
- 不能在包中注册功能键。
- 预览画面不显示功能键。
- [ 属性 ] 窗口不显示功能键。
- 如果更改人机界面,将复制添加到开关的所有功能。
- 可在局部功能键上设置的部件数量没有限制。在一个手持式 GP 画面上,包括功 能键在内,最多可以添加 384 个部件。不能在一个画面上添加超过 1152 个将要读 取的寄存器。
- 对于每个全局功能键,最多可以添加 384 个部件。还可以为每个功能键添加最多 1152 个将读取的寄存器。
- 操作开关在模拟过程中不可用。
- 在 [ 主机 ]-[ 操作设置 ] 选项卡中,如果将 [ 触摸检测 ] 设置为 [OFF 检测 ],那么在 操作开关上设置的部件将不起作用。
- 当操作由于操作锁定而被禁止时,不接受功能键输入。
- 在模拟中以下功能不运行。
	- [操作设置]选项卡的 [ 操作开关 ] 设置。 ( 在模拟状态, [ 操作开关 ] 始终被设置为 [ 禁用 ]。 )
	- 转换适配器功能 DOUT、外部蜂鸣器、模块号
- 在 [ 系统设置 ] 中,如果 [ 操作设置 ] 选项卡的 [ 触摸检测 ] 设置为 [OFF 检测 ], 那么添加到操作开关上的 OFF 检测开关都将不运行。
- 功能键不能在窗口画面上使用。
- 如果因噪声导致手持式 GP 和转换适配器之间发生通讯错误,则可能不能将蜂鸣 器或 DOUT 置 ON/OFF。